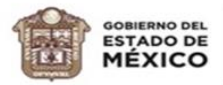

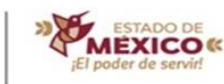

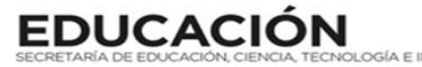

#### **"2024. Año del Bicentenario de la Erección del Estado Libre y Soberano de México".**

#### **ESCUELA PREPARATORIA OFICIAL NO. 217 C.C.T 15EBH0403H**

#### **TERCER SEMESTRE GRUPO "I, II Y III". CICLO ESCOLAR 2022-2023 ASIGNATURA: GESTIÓN DE ARCHIVOS DE TEXTO**

**NOMBRE DEL ESTUDIANTE:** \_\_\_\_\_\_\_\_\_\_\_\_\_\_\_\_\_\_\_\_\_\_\_\_\_\_\_\_\_\_\_\_\_\_\_\_\_\_\_\_\_\_\_\_\_\_\_\_\_\_\_\_\_\_\_\_\_\_\_\_\_\_\_\_\_\_\_ N.L \_\_\_\_\_\_\_ **NOMBRE DEL DOCENTE: MTRO. HÉCTOR IVÁN BARRERA MORENO ACIERTOS:** \_\_\_\_\_\_\_\_\_**CALIFICACIÓN:**\_\_\_\_\_\_\_\_\_\_

### **OPCIÓN DE REGULARIZACIÓN**

**II. ASESORIAS COMPLEMENTARIAS (IMPARTIDAS POR EL DOCENTE CON UNA DURACION MÍNIMA DE 25 HRS)**

**Objetivo General:** Aprobar la asignatura de GESTIÓN mediante la asistencia a asesorías complementarias para reforzar los conocimientos, aptitudes, habilidades y capacidades obtenidas durante el semestre escolar.

**Objetivo Particular:** Empoderar al estudiante en la compresión de los temas necesarios para la sustentación de la evaluación extraordinaria.

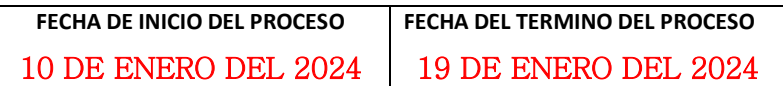

El estudiante deberá cumplir en su totalidad las siguientes opciones:

- Asistir a TODAS LAS ASESORÍAS PRESENCIALES de manera OBLIGATORIA en las fechas y horario que señale el docente. (verificar cronograma del curso).
- Adicionalmente se podrá ofrecer asesoría VIRTUAL en un horario posterior a quien lo solicite, previamente acordado con el profesor.
- Entregar todas y cada una de las actividades que se soliciten según sesión. El docente orientara y acompañara en el proceso.
- Pagar los derechos correspondientes por motivo de extraordinario.

### **Cualquier duda o situación dirigirse personalmente con el docente Vía electrónica (FB: Hector BrCg, enviar mensaje) ó escribir correo: les.hector@hotmail.com WhatsApp: 5528607304**

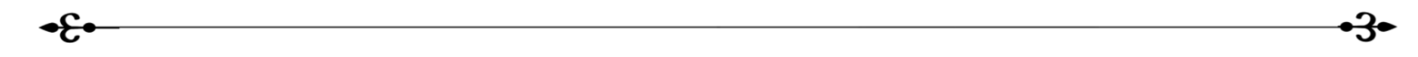

 **Competencias a desarrollar:**

- **Integra información digital mediante la creación de documentos electrónicos, empleando software de aplicación, como procesadores de texto y editor de imágenes de manera responsable y creativa en ámbitos laborales, escolares y de la vida cotidiana.**
- **Asume una actitud constructiva, congruente con los conocimientos y habilidades con los que cuenta dentro de distintos equipos de trabajo.**
- **Actúa de manera propositiva frente a fenómenos de la sociedad y se mantiene informado.**

 **El alumno deberá presentarse en cada sesión con:**

- $\ddot{\phantom{1}}$ **LÁPIZ**
- $\ddot{\phantom{0}}$ **PLUMA NEGRA, AZUL Y ROJA**
- ٠ **CUADERNO O HOJAS BLANCAS**
- **ANTOLOGÍA (EN CASO DE NO TENERLA, SOLICITAR UNA PRESTADA A ALGÚN COMPAÑERO DEL GRUPO)**
- **COLORES**
- **TIJERAS**
- **RESISTOL**

Conocer la hoja de Word y sus componentes esenciales paras su óptimo funcionamiento y manipulación que le permita al estudiante adquirir las habilidades básicas en el uso del procesador de textos.

# La Ventana de Microsoft Word 2016

Contiene todas las herramientas que utilizaremos para crear nuestros documentos, las aplicaciones se encuentran distribuidas en la Cinta de Opciones, en Fichas y Grupos.

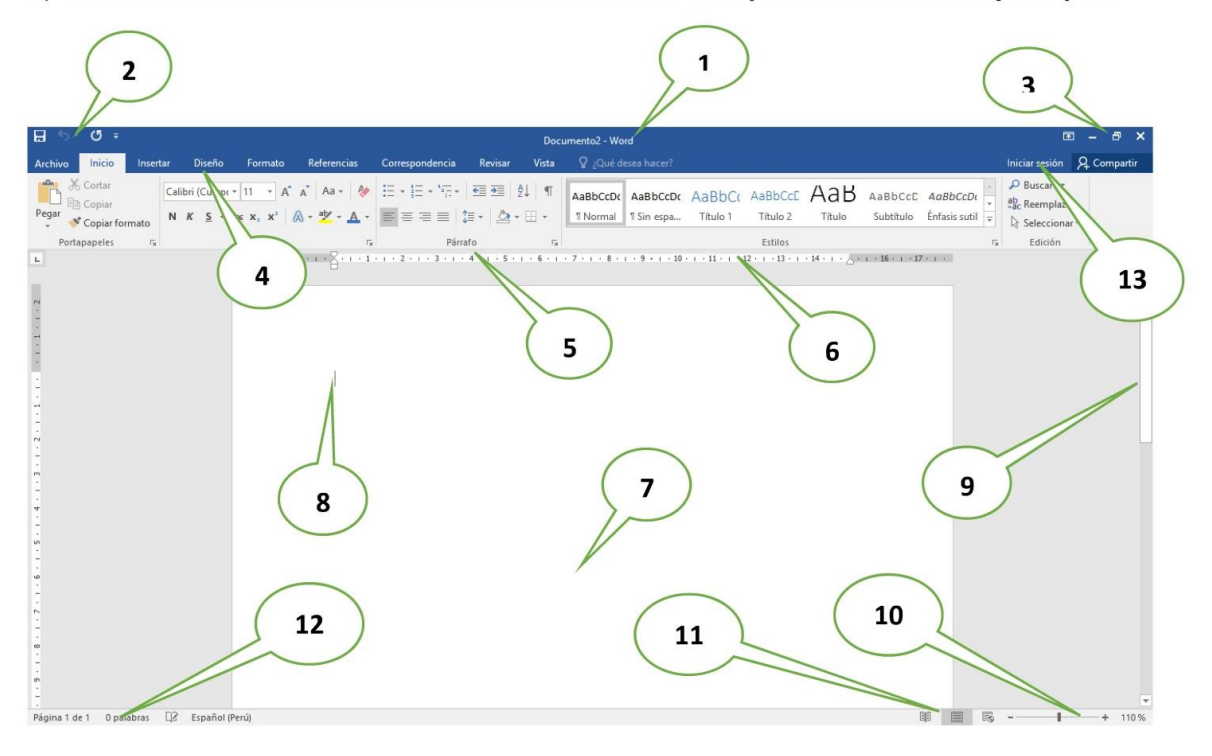

- 1. Barra de Título (Muestra el nombre del Documento)
- 2. Barra de Herramientas de Acceso Rápido.
- 3. Botones de Control (Minimizar, Maximizar, Cerrar)
- 4. Fichas o Pestañas (Ficha Inicio, Insertar, Diseño de Página, Referencias, etc.)
- 5. Grupo de Botones (Portapapeles, Fuentes, Párrafo)
- 6. Regla (Horizontal y Vertical)
- 7. Hoja de Trabajo (área donde se inserta el texto, imágenes, formas, etc.)
- 8. Cursor (Marcador de inicio del texto)
- 9. Barra de desplazamiento (Vertical y Horizontal)
- 10. Barra de Estado
- 11. Botones de Vista (Formas de visualizar un documento)
- 12. Zoom (Aumenta o reduce el tamaño de visualización del documento
- 13. Cuenta de usuario

### La Cinta de Opciones

Está diseñada para encontrar rápidamente los comandos organizados en grupos lógicos y reunidos en fichas, de acuerdo al tipo de actividad. Para reducir las pestañas y grupos, algunas fichas solo se muestran cuando son necesarias.

**RECORTA EL SIGUIENTE ESQUEMA. PEGA EN TU CUADERNO. ENUMERE, SEÑALA Y ESCRIBE CADA UNA DE SUS PARTES, ADEMÁS DEBES DESCRIBIR LA FUNCIÓN DE CADA UNA SEGÚN CORRESPONDA. PUEDES GUIARTE CON LA LECTURA ANTERIOR.**

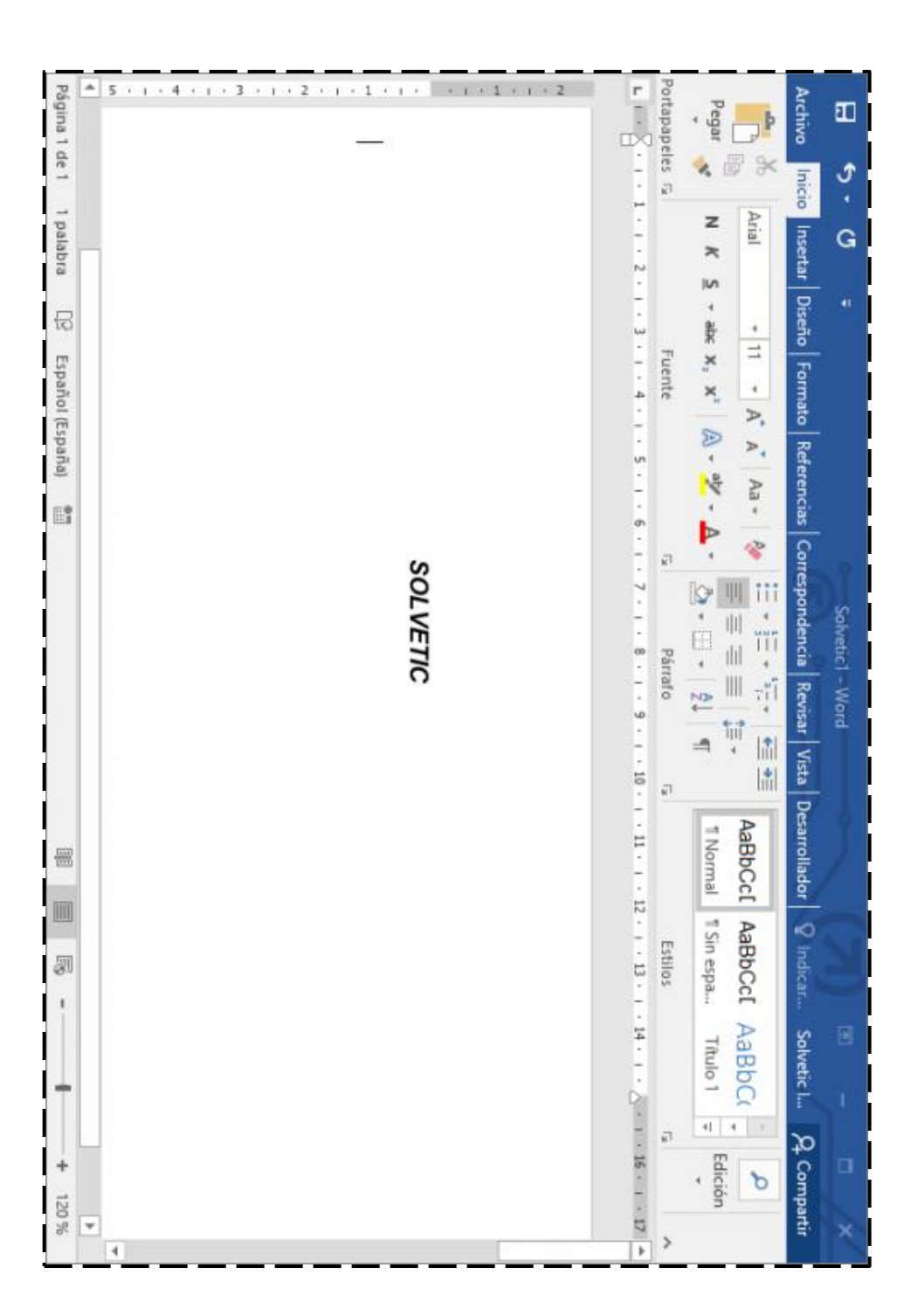

#### **-LEA LA SIGUIENTE LECTURA Y EN BASE A LO MAS RELEVANTE REALICE UNA LÍNEA DEL TIEMPO UTILIZANDO LAS IMÁGENES ADJUNTAS, RECUERDE QUE DEBE SER CREATIVO Y USAR COLORES, LA LÍNEA DEL TIEMPO LO MAS DESARROLLADA POSIBLE.**

#### Historia de la computadora

Las computadoras, computadores u ordenadores son las herramientas de cálculo más eficientes jamás inventadas. Tienen el suficiente poder de cálculo, autonomía y velocidad de procesamiento para reemplazarnos en muchas tareas, o permitirnos dinámicas de trabajo que nunca antes en la historia habían sido posibles, al punto tal de hacerse hoy en día indispensables.

Estos aparatos se inventaron en el siglo XX, revolucionando para siempre la manera en que entendemos los procesos industriales, las comunicaciones, la sociedad y muchas otras áreas de la vida.

Su historia comienza con el primer computador propiamente dicho, cuya autoría no puede adjudicársele estrictamente a ninguna persona en solitario. Desde entonces han cambiado enormemente y nos han cambiado enormemente, por lo que muchos estudiosos consideran su aparición una Segunda Revolución Industrial o incluso una Revolución Digital.

#### Antecedentes de la computadora

Los antecedentes de la computadora se remontan al año 4.000 a. C. cuando se inventaron las primeras máquinas diseñadas para la aritmética y las primeras reglas de cálculo. Entre ellos se encuentra el ábaco, un importante adelanto en la materia.

Muy posteriormente se crearon inventos más sofisticados, como la máquina de Blaise Pascal (conocida como Máquina de Pascal o Pascalina), creada en 1642. Consistía en una serie de engranajes que permitían realizar operaciones aritméticas mecánicamente. Al mejorarla, en 1671 Gottfried Leibniz dio inicio a las primeras calculadoras, primas cercanas del computador.

En 1802 Joseph Marie Jacquard inventó un sistema de tarjetas perforadas que le permitiría automatizar sus telares y reducir así la necesidad de mano de obra. En 1822 fueron la inspiración del inglés Charles Babbage en la creación de una máquina de cálculo diferencial. Babbage es «el padre de la computadora» porque en 1834 inventó una suerte de máquina analítica.

#### Primera generación (de 1940 a 1952)

historia de la computadora 1940

Las tarjetas perforadas suministraban instrucciones a las primeras máquinas.

La generación inicial de computadores inicia con la invención de las primeras máquinas de cálculo automáticas, que podían considerarse propiamente un "computador". Respondían a la necesidad durante la Segunda Guerra Mundial de descifrar códigos secretos enemigos.

Estaban basadas electrónicamente en válvulas y tubos al vacío. Podían programarse mediante un conjunto de instrucciones simples, que debían suministrarse al sistema a través de tarjetas perforadas de papel o de cartón, como en el invento de Babbage.

#### Segunda generación (de 1956 a 1964)

La segunda generación representó un cambio importante, ya que se sustituyeron las válvulas de vacío por transistores, permitiendo hacer las máquinas mucho más pequeñas y reduciendo además su consumo eléctrico.

Estas fueron, también, las primeras máquinas en disponer de un lenguaje de programación, como el célebre FORTRAN. Así, pronto se hizo obsoleto el sistema de las tarjetas perforadas.

#### Tercera generación (de 1965 a 1971)

Historia de la computadora circuito integrado

Los circuitos integrados iniciaron la miniaturización de las computadoras.

El salto a la tercera generación estuvo determinado por la invención de los circuitos integrados: permitieron aumentar a capacidad de procesamiento de las máquinas y por si fuera poco reducir sus costos de fabricación.

Se trataba de circuitos impresos en pastillas de silicio, con pequeños transistores y semiconductores incorporados. Este fue el primer paso hacia la miniaturización de las computadoras.

#### Cuarta generación (de 1972 a 1980)

Historia de la computadora personal cuarta generación

Los microprocesadores aparecieron con las primeras computadoras personales.

La paulatina integración de los anteriores componentes electrónicos propició la aparición de los microprocesadores: nuevos circuitos integrados que reúnen todos los elementos fundamentales de la computadora y que empezaron pronto a llamarse chips.

Gracias a ellos, las computadoras podían descentralizar sus operaciones lógico-aritméticas. Por ejemplo, reemplazar la memoria de anillos de silicio por memoria de chips, fue un paso importante hacia la microcomputarización. A esta generación pertenecieron las primeras computadoras personales o PC.

#### Quinta generación (de 1983 a 2019)

La generación más reciente y vigente hoy en día, presenció la más enorme diversificación en el ámbito de la computadora de toda su historia. Se hizo portátil, liviana y cómoda, e incluso expandió sus fronteras de uso gracias a la posibilidad de las redes informáticas.

El computador ya ni siquiera necesita estar fijo en una habitación, sino que puede viajar en nuestros maletines. Nunca antes la velocidad de procesamiento, la versatilidad y la comodidad convergieron tanto en el mundo de la computadora, permitiéndole fusionarse con los teléfonos (dando nacimiento al Smartphone) y con otros muchos formatos diferentes.

#### Sexta generación (de 2019 al futuro próximo)

Poco se sabe de la generación de computadores por venir. Los grandes adelantos en materia de inteligencia artificial, computación cuántica y algoritmos de aprendizaje prometen un futuro altamente automatizado y de enormes potenciales industriales. En él la computadora puede dejar de ser un artefacto que nos acompaña y pasar a estar dentro de nuestros propios cuerpos.

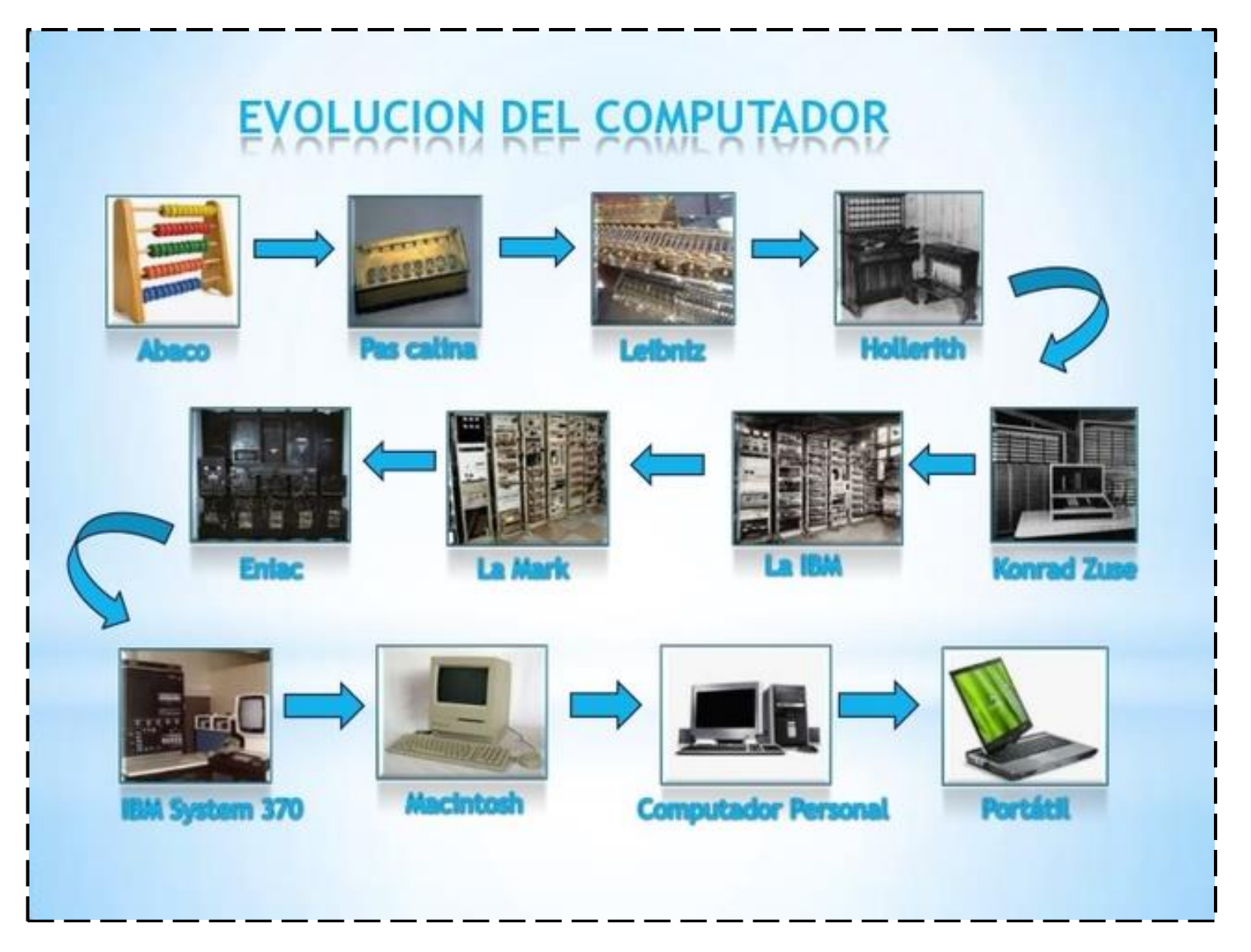

1- ¿Qué es Microsoft Word?

2- Indicar una manera de Ingresar a Microsoft Word.

3- ¿Cómo está organizada la Cinta de Opciones?

4- ¿Cómo se guarda un documento?

5- Digitar el siguiente texto con Fuente: Comic Sans Ms; Tamaño: 16. Guardar el trabajo en el Disco Local D.

Efectos beneficiosos del ejercicio

El ejercicio es bueno para todos las partes del cuerpo, incluyendo la mente. El ejercicio hace que el cuerpo produzca endorfinas, unas sustancias químicas que nos hacen sentir en paz y felices.

El ejercicio puede ayudar a algunas personas a dormir mejor. También puede ayudar en los problemas de salud mental, como la depresión leve y la baja autoestima.

El ejercicio puede proporcionar una verdadera sensación de logro y orgullo cuando se alcanzan determinadas metas, como batir el record personal de 100 metros libres.

El ejercicio ayuda a envejecer bien. Las mujeres son especialmente proclives a un trastorno denominado osteoporosis (debilitamiento de los huesos) cuando se hacen mayores. Los estudios han constatado que los ejercicios que implican cargar el propio peso, como correr o andar deprisa, ayuda a las chicas y a los chicos a mantener fuertes los huesos.

**Realiza la siguiente práctica en una hoja de Word, recuerda que debes respetar las características solicitadas en la hoja de texto de una computadora.** 

- **Hoja tamaño carta, margen de 2 cm cada lado**
- **Titulo centrado, fuente: comic sans, número 15, color verde oscuro.**
- **Texto justificado. Fuente: arial rounded, número 12, color azul oscuro.**
- **Aplicar subrayado, cursiva y negrita al menos 5 palabras en toda la hoja.**

#### **APU Y BATA, TRAICIÓN FAMILIAR**

Anpu y Bata eran dos hermanos muy unidos que vivían juntos como si fueran padre e hijo, trabajaban inseparablemente la tierra cultivándola y criando ganado; un día, Anpu el hermano mayor tuvo necesidad de realizar un largo viaje oportunidad que su mujer aprovechó para intentar seducir al hermano menor. Bata enérgicamente se niega y cuando Anpu regresa la esposa le miente diciendo que Bata no había cesado de acosarla y que hasta la había golpeado cuando ella se negó.

Enormemente enfadado Anpu decide matar a su hermano menor por semejante ofensa. Al comprender el peligro Bata decide huir no sin antes rezarle a Ra-Harakthi para que lo salve, el dios crea un lago lleno de cocodrilos entre los dos hermanos y desde una de las orillas Bata le cuenta la verdad a su hermano, para confirmar la veracidad de su versión de los hechos se corta los genitales y los lanza al agua donde un pez gato de los come.

Bata le dice a su hermano que irá hacia un oasis llamado el Valle de los Cedros y que allí colocará su corazón en la parte superior de la flor de un cedro, de modo que, si lo talan, Anpu lo podrá encontrar y así ayudarlo a resucitar; también le dice que si algún día le dan una jarra de cerveza espumosa, eso sería una señal de que debería buscarle. Anpu entristecido por haber dudado de su hermano retorna a su hogar y mata a su esposa.

El hermano menor llegó al Valle de los Cedros y se estableció allí, edificó una morada para que fuera su hogar y al tener un encuentro con las principales deidades egipcias, éstas se apiadan de él, regalándole una perfecta mujer que fue formada por Khnum, el dios creador en la mitología egipcia. Al enterarse el faraón de que existía semejante creación divina fue a buscarla para llevarla a vivir con él, y al ella aceptar le dice que debe cortar el árbol en que Bata había puesto su corazón, al hacerlo Bata muere.

Por su parte Anpu se encontraba en su casa cuando le sirven una jarra con cerveza espumosa y entonces recuerda lo que le había dicho su hermano menor; va al Valle de los Cedros a buscar el corazón de Bata y al inicio del cuarto año de búsqueda lo encuentra. Siguiendo sus instrucciones pone el corazón en una jarra con agua fría y éste resucita. Bata toma la forma de un toro y va a ver a su esposa y al faraón; al reconocerlo su esposa le pide a faraón que mate al toro pues desea comer su hígado. Cuando se sacrifica el toro caen dos gotas de su sangre de las cuales crecen dos árboles Persea.

Bata trata de hablarle a su esposa y ésta le pide al faraón que corte los árboles para hacer unos muebles; mientras esto sucede una astilla termina en su boca y la deja embarazada; cuando da a luz no es nada más que una reencarnación de Bata que el faraón nombra como su heredero. Cuando el faraón muere Bata lo sucede y ya en el trono revela toda la historia a sus consejeros, castiga a la mujer, manda a buscar a su hermano a quien nombra príncipe heredero y así termina la fábula con los hermanos en paz y en control de su país.

**Utilizando las formas y figuras que proporciona la hoja de Word, lleva a cabo la realización de las siguientes figuras, recordando que debes usar toda la hoja, márgenes de 2 cm por lado. Las figuras al término deben estar rellenas de color que más te agrade.** 

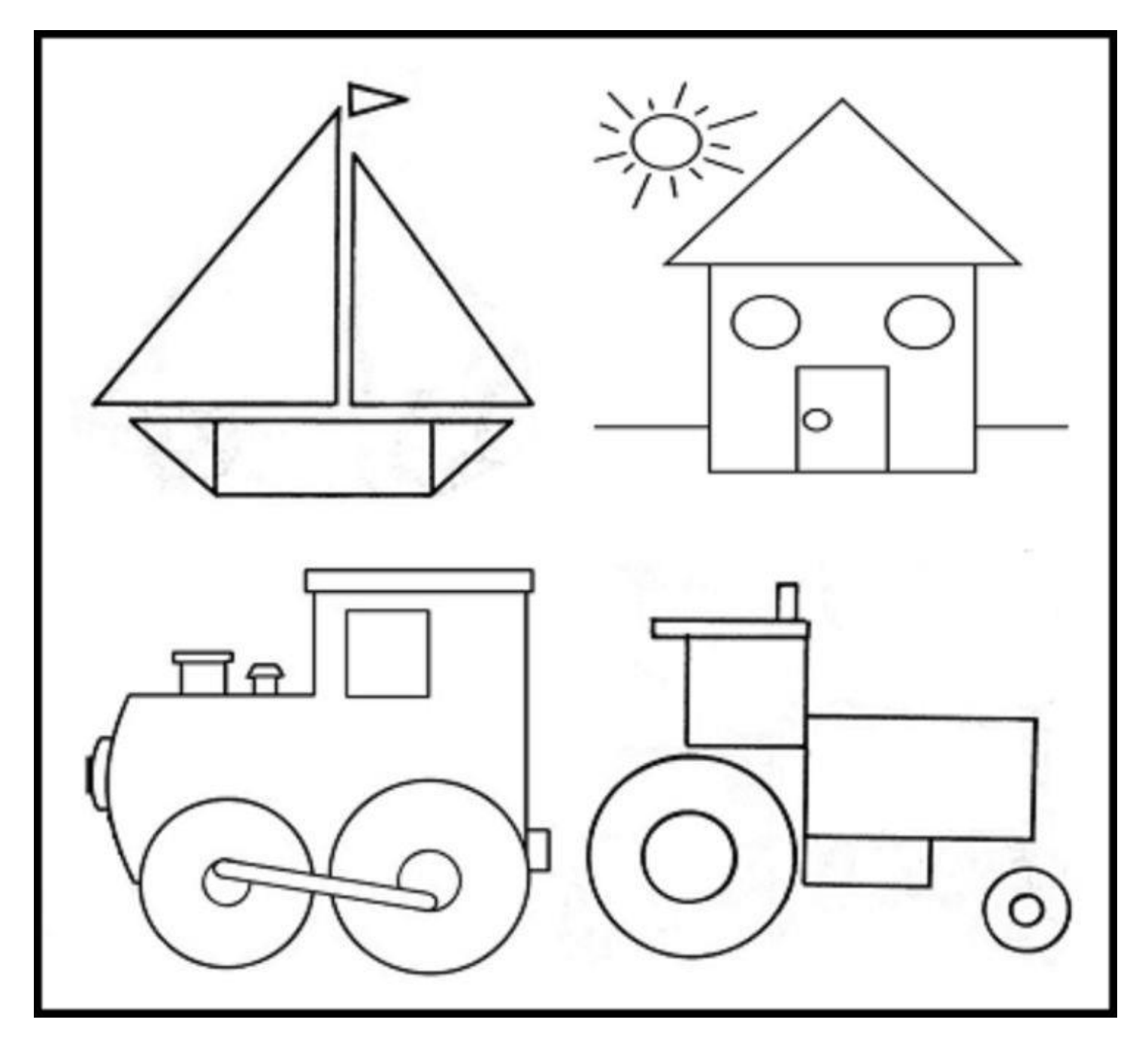

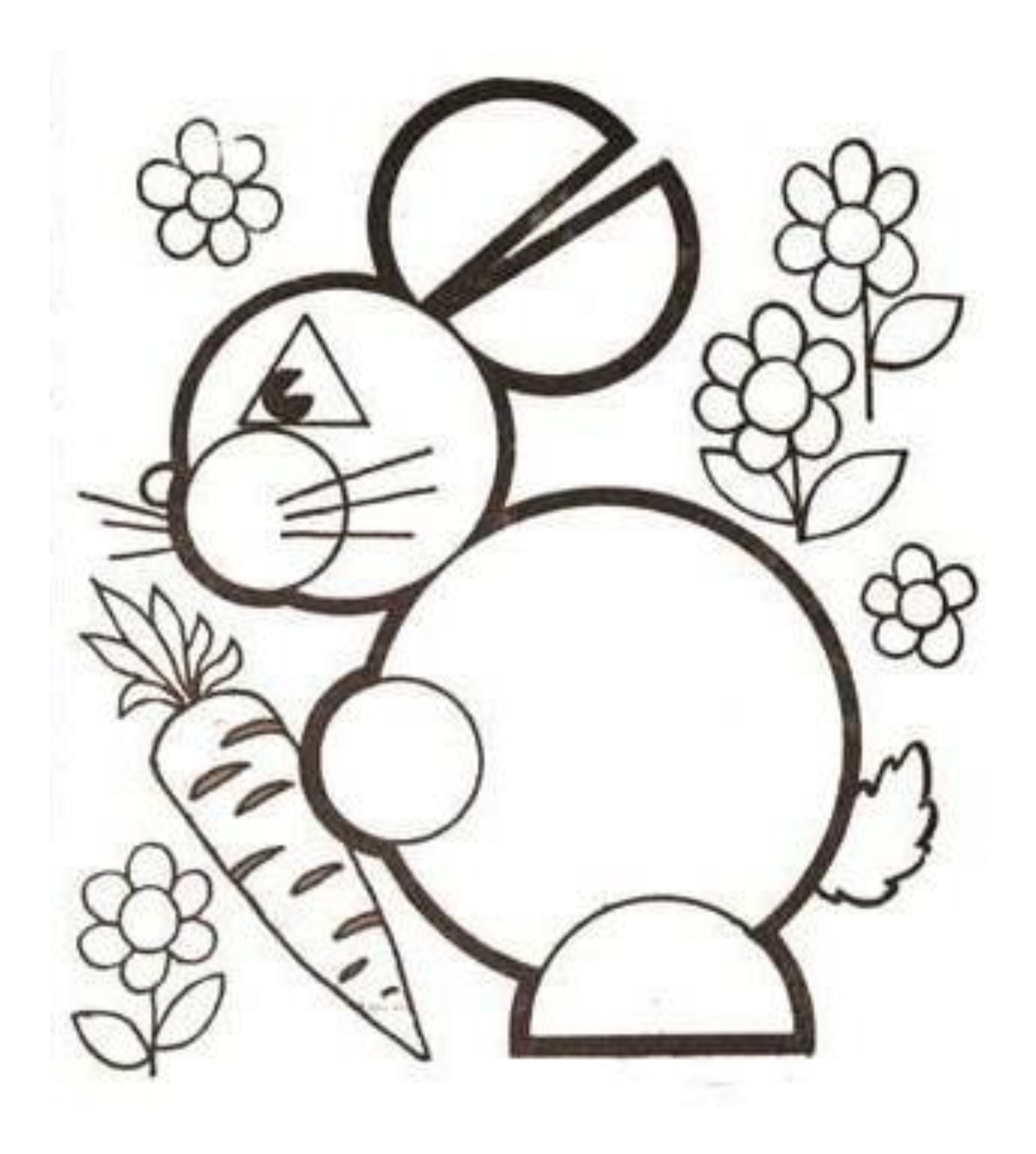

Realiza la siguiente imagen en una hija de Word. Considerando el tipo de fuente más similar posible. Incluye, colores, imágenes e interlineado en dos columnas.

# <u>MEMORIAS USB</u>

na memoria USB (Universal Serial Bus; en ingles pendrive, USB flash drive) es un pequeño dispositivo de almacenamiento que utiliza memoria flash para quardar la información que puede requerir y no necesita baterías (pilas). La batería era necesaria en los primeros modelos, pero

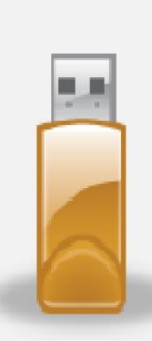

los más actuales ya no la necesitan. Estas memorias son resistentes a los rasguños (externos) al polvo, y algunos al agua, que han afectado a las formas previas de almacenamiento portátil, como los disquetes, discos compactos y los DVD.

stas memorias se han convertido en el sistema de almacenamiento **V** transporte personal de datos más utilizado, desplazando en este uso a los tradicionales disquetes, y a los CD. Se pueden encontrar en el mercado fácilmente

memorias de 1, 2, 4, 8, 16, 32, 64, 128 y hasta 256 GB; siendo impráctico a partir de los 64GB por su elevado costo. Esto supone. como mínimo,  $\mathbf{e}$ equivalente a 180 CD de 700MB  $o$  91.000 disquetes de 1.44 MB aproximadamente.

# **LAS TABLAS**

Las tablas son estructuras formadas por columnas y filas, los cuadros que las conforman se llaman celdas y se pueden insertar con texto y gráficos. Las tablas se utilizan a menudo para organizar y presentar información.

# Pasos para insertar una tabla

- C Hacer clic en la Pestaña Insertar
- Hacer clic en Tablas
- © Indicar el número de cuadriculas de filas y columnas.

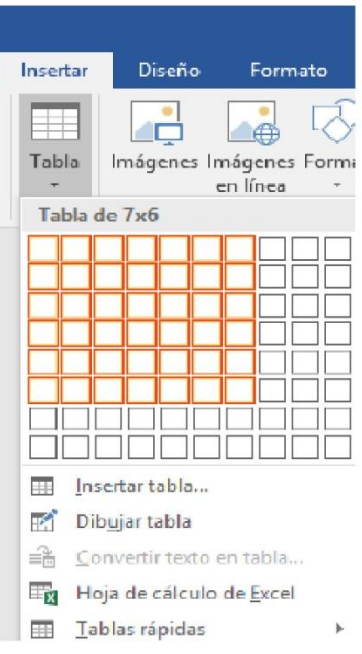

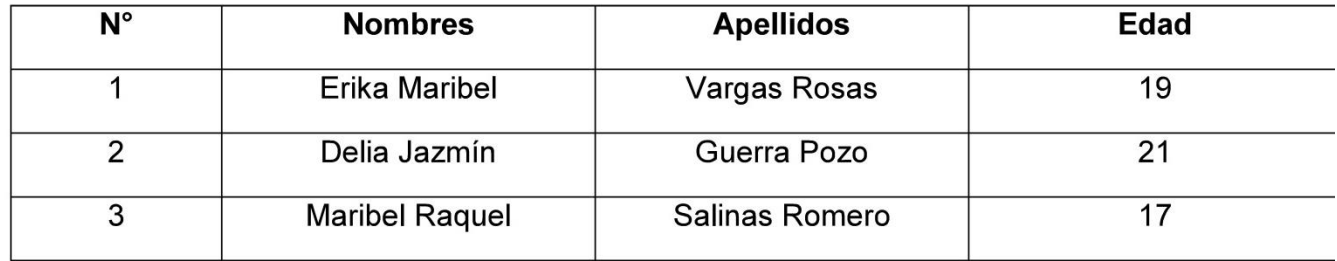

## Aplicar Estilos de Tabla

- 1. Seleccionar la Tabla insertada
- 2. Aparecerá el grupo Herramientas de Tabla,
- 3. Hacer clic en la Pestaña Diseño
- 4. Elige un Estilo de Tabla.

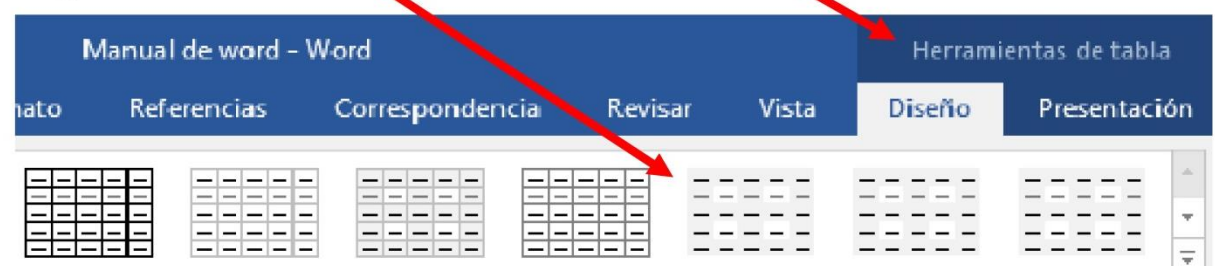

Estilos de tabla

5. Finalmente, la tabla se observará de la siguiente manera

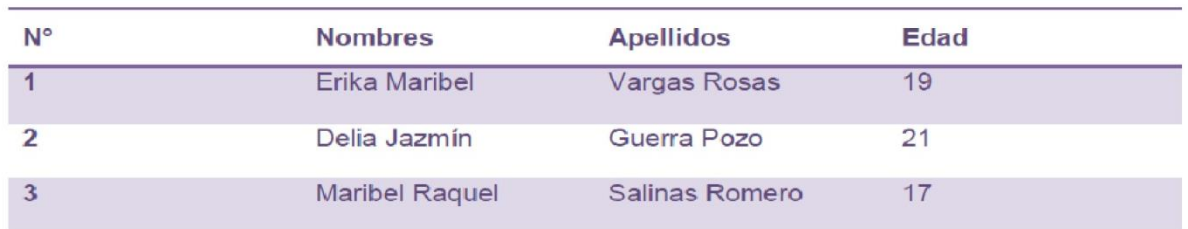

También podemos crear una tabla indicando el número de columnas y filas.

Realiza las siguientes prácticas en tablas de Word. Recuerda usar las fuentes y colores más similares posibles. Margen de 1.5 por cada lado.

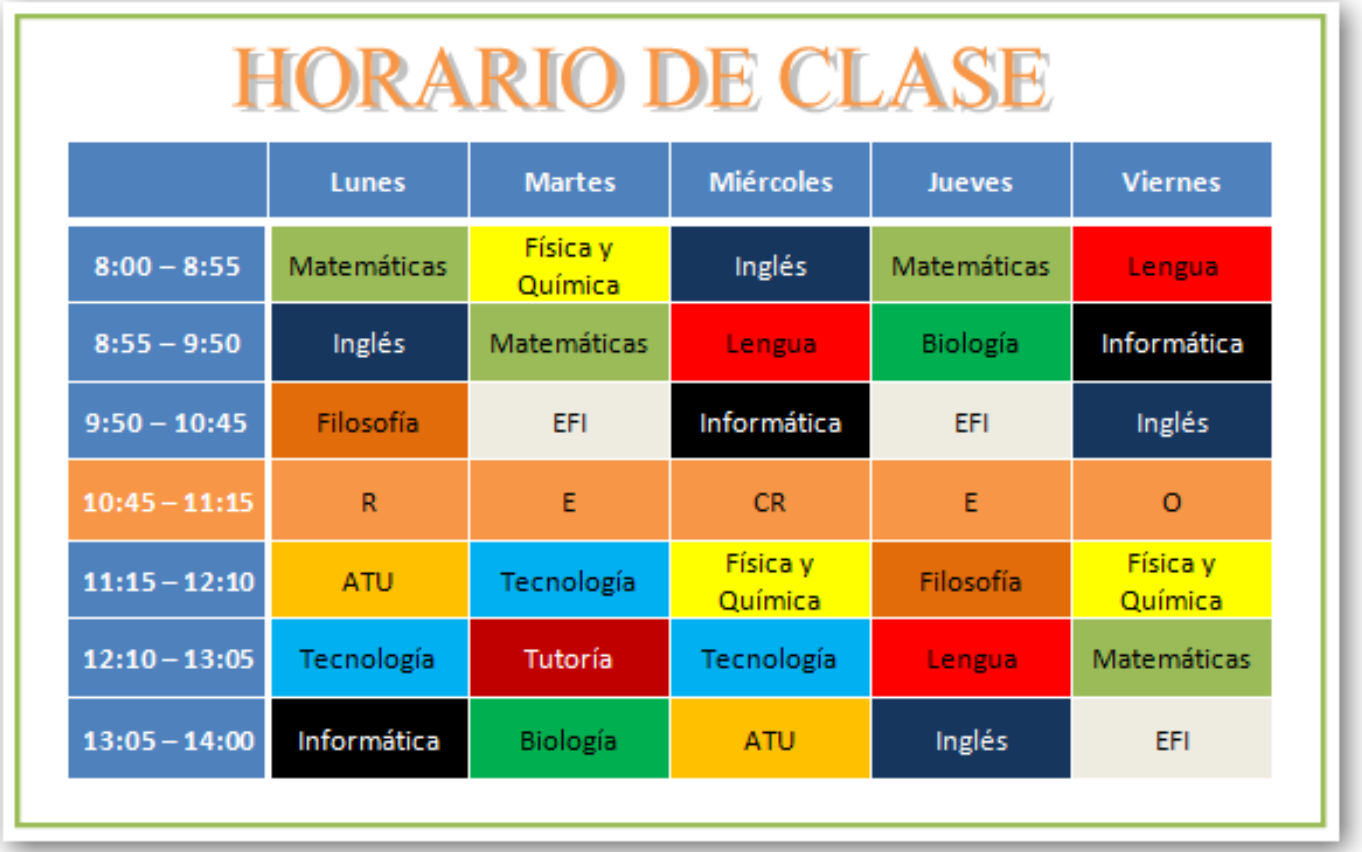

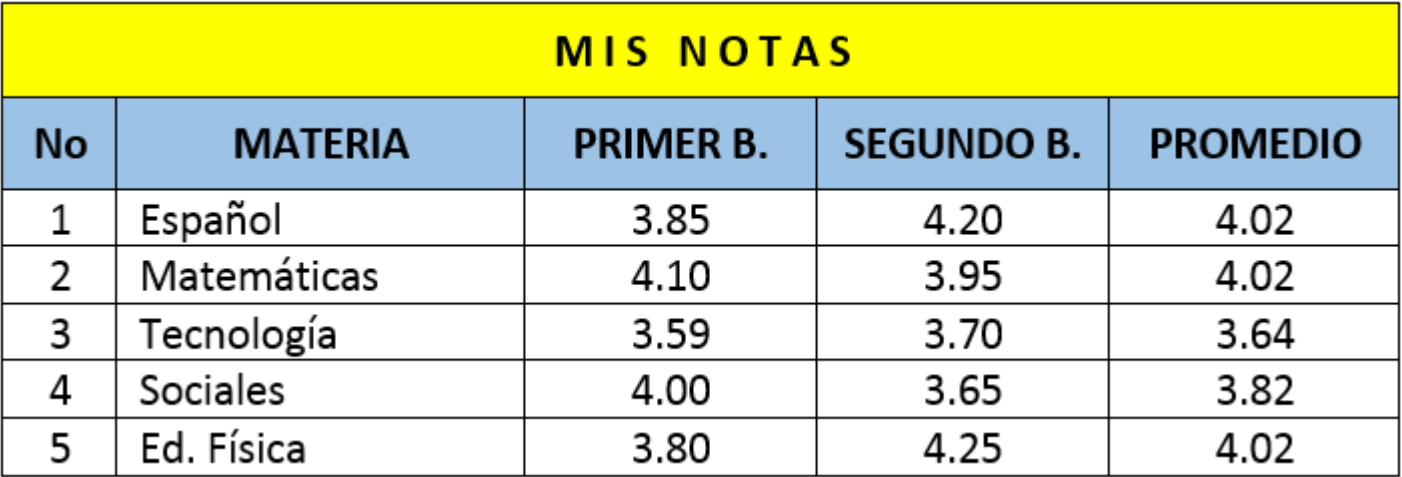

# <sup>th</sup> Ejercicio 4:

Crear la siguiente tabla de 5 x 9:

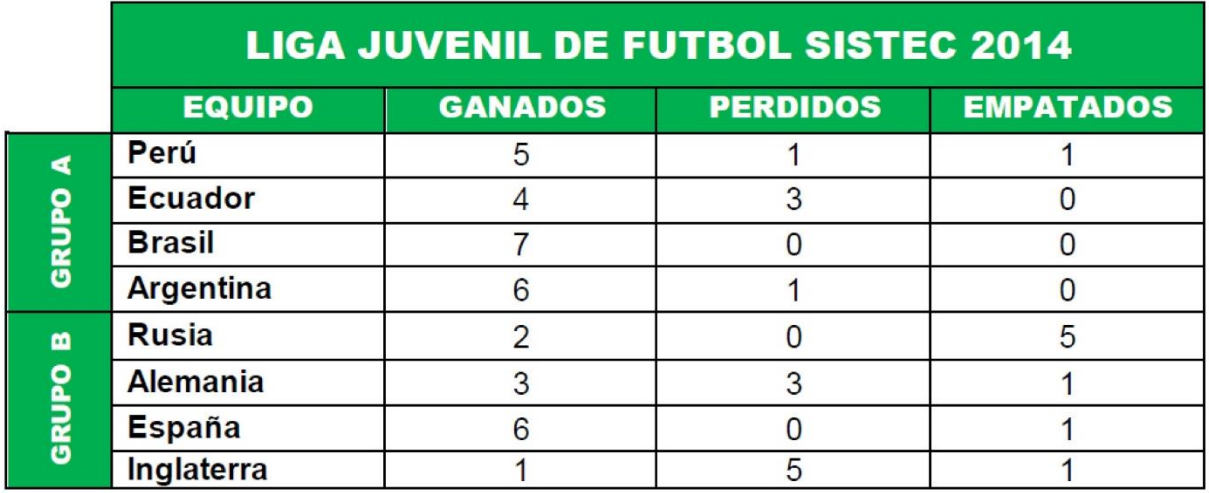

# <sup></sub><sup>t</sup> Ejercicio 5:</sup>

Crear la siguiente tabla de 6 x 5.

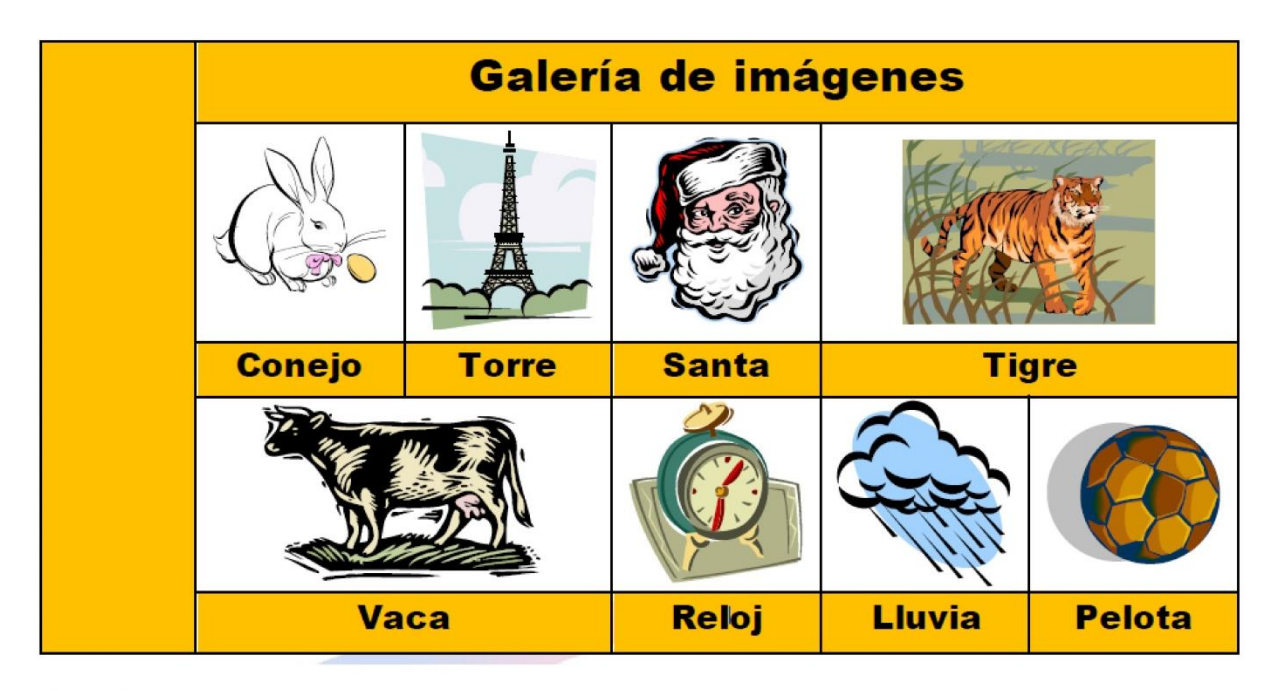

# <sup></sub><sup>0</sup> Ejercicio 6:</sup>

Crear la siguiente tabla de 3 x 8, y ordenarla de manera ascendente a través de la Edad.

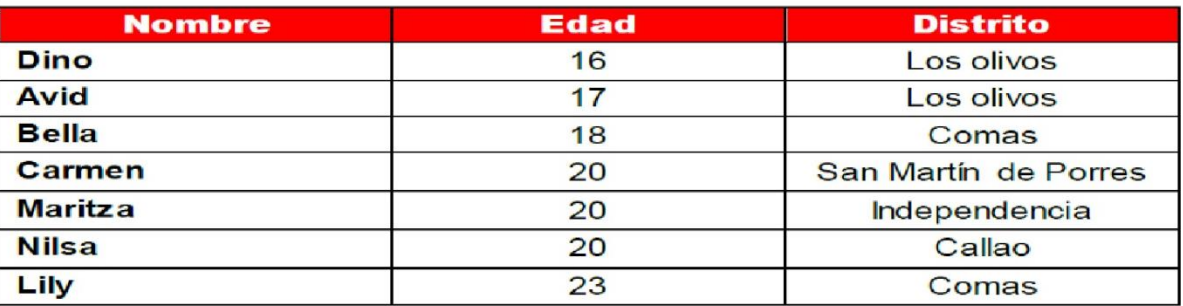

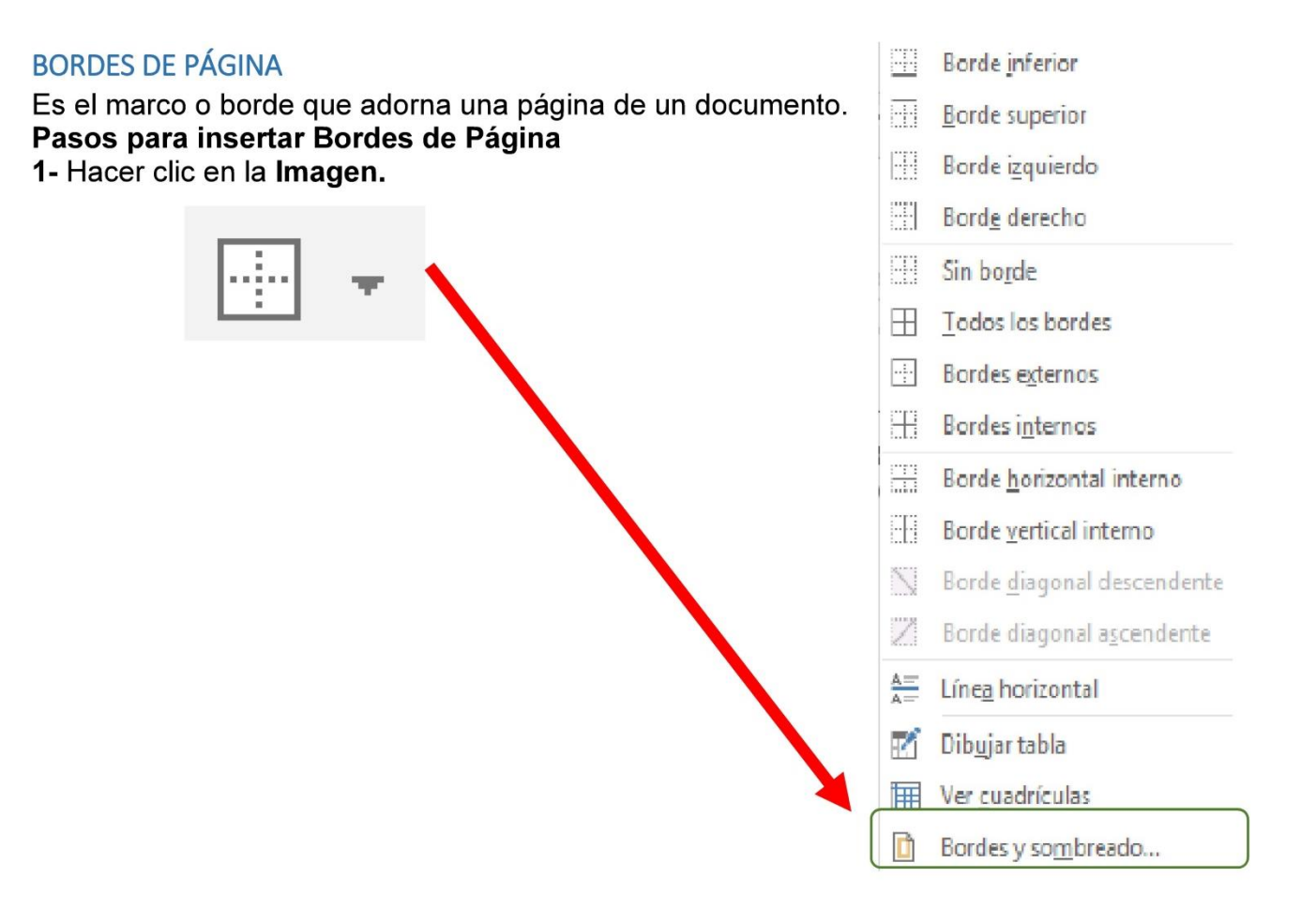

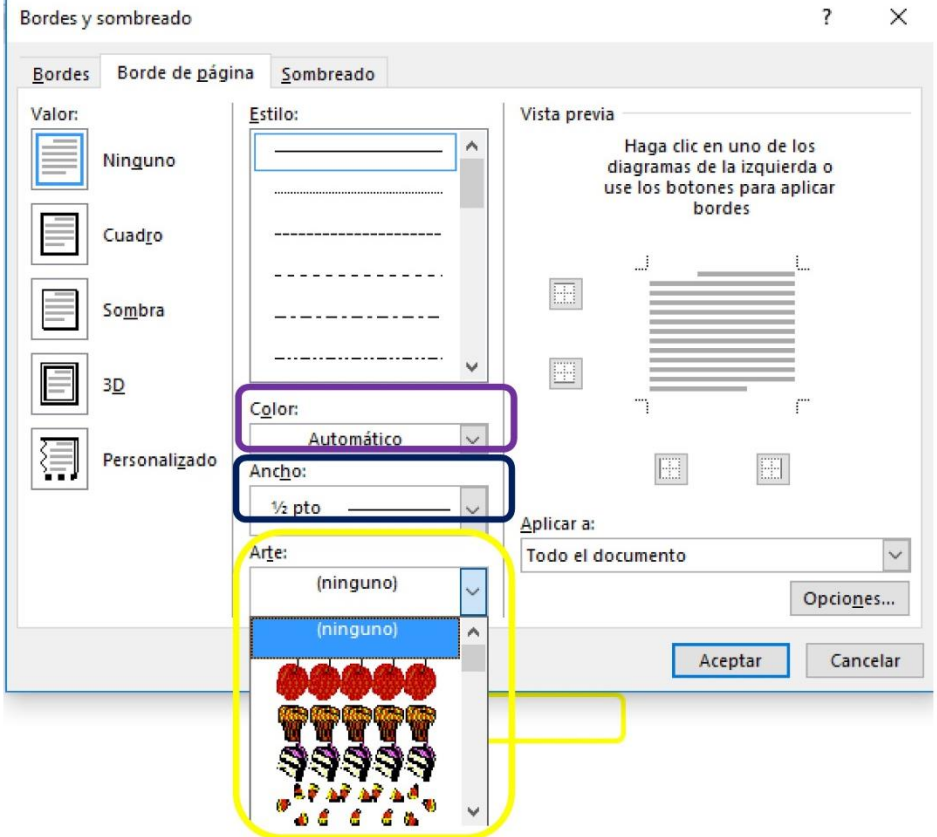

d)d)d)d)d)d)d)d)d)d)d)d)d)d (bd)d)d)d)d)d)d)d)d)d)d)d)d)d)d

### Realiza el siguiente diseño aplicando borde página.

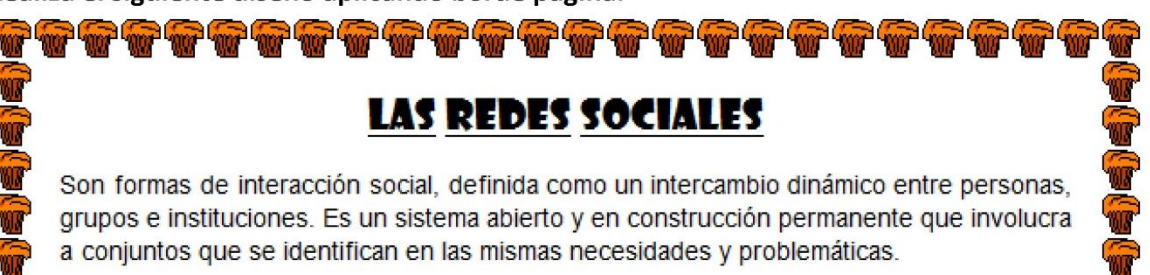

#### Las redes sociales más populares en América Latina

Facebook. Es una red social que permite publicar fotos, videos, noticias, ubicación geográfica, etc. Existen 3 tipos de perfiles:

- ♦ Usuario: Orientado a un individuo
- ❖ Grupo: Orientado a una comunidad de persona de carácter privado.
- ◆ Página: Orientado a una organización que desea interactuar con una audiencia externa y promover su marca.

Twitter. Es una red social basada en un sistema de microblogging (el cual permite publicar solamente 140 caracteres) .Ha crecido rápidamente, es considerado el "SMS de Internet".

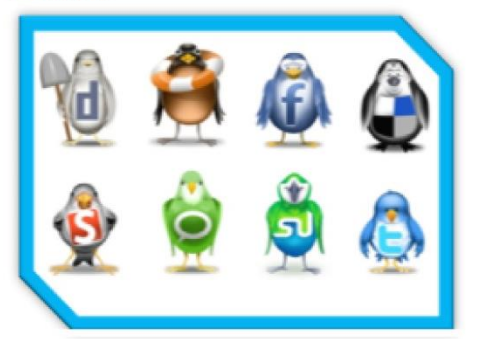

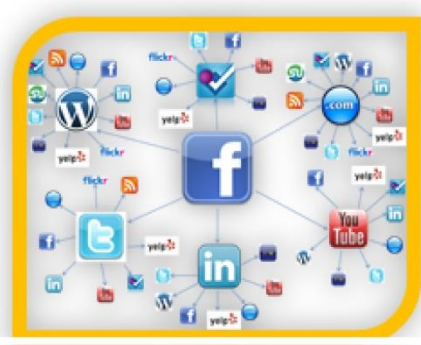

# LAS REDES INFORMÁTICAS

Una red es un conjunto de dispositivos interconectados físicamente (ya sea vía alámbrica o vía inalámbrica) que comparten recursos y que se comunican entre sí a través de reglas o protocolos de comunicación.

Entre las ventajas que supone el tener instalada una red, pueden citarse las siguientes:

- ← Mayor facilidad en la comunicación entre usuarios.
- + Reducción en el presupuesto para software.
- + Reducción en el presupuesto para hardware.
- + Posibilidad de organizar grupos de trabajo.
- $\textcolor{red}{\leftarrow}$  Mejoras en la administración de los equipos y programas.
- ← Mejoras en la integridad de los datos.
- + Mayor seguridad para acceder a la información.

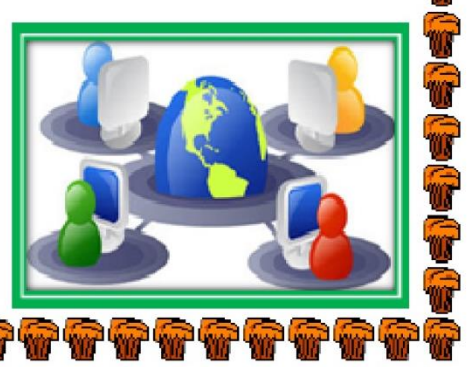

1- Realiza el siguiente Memorándum y aplica Borde de Página.

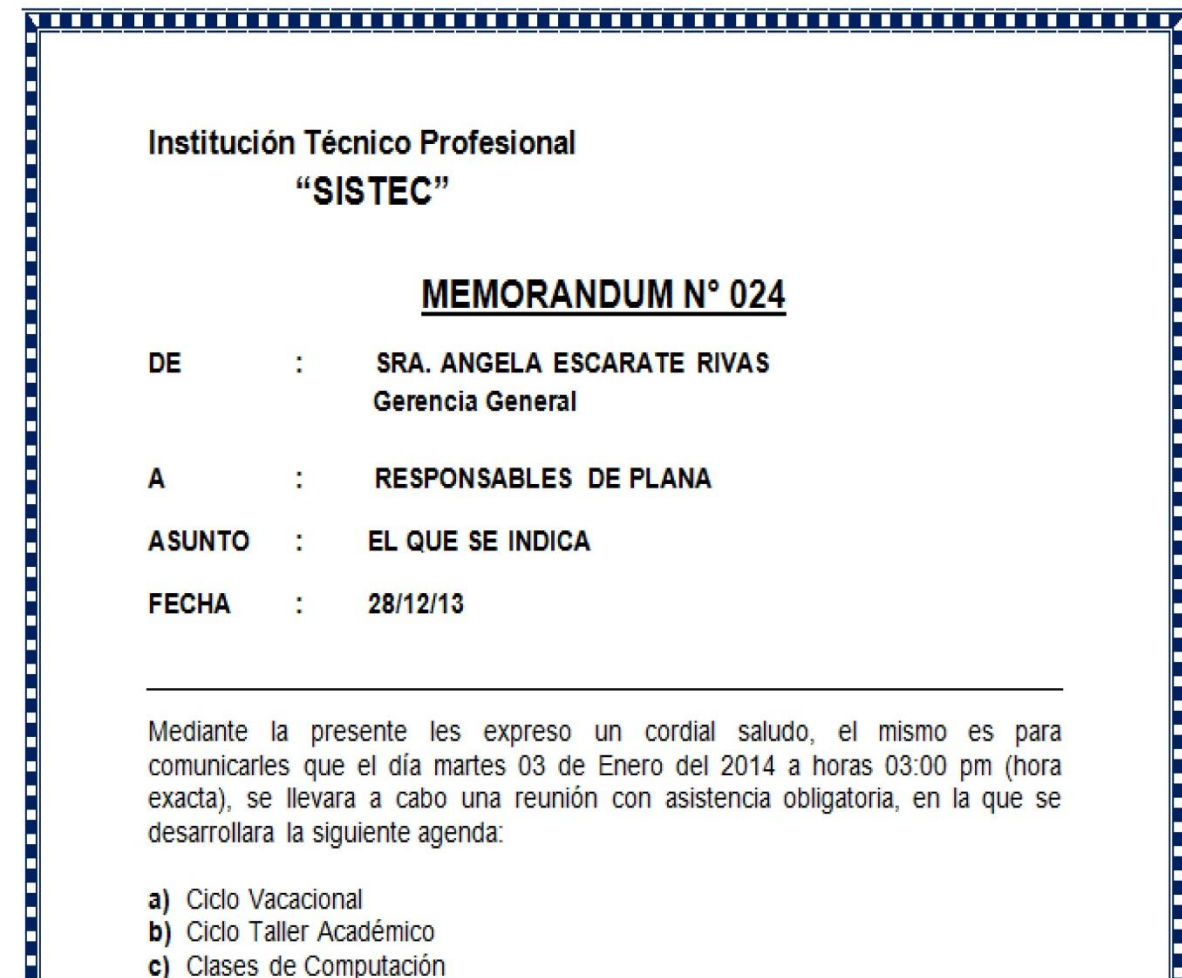

- 
- 

Coloradación<br>
Coloradación<br>
de Cases de Osentología<br>
e Cases de Diseño Gráfico<br>
Agradeciendo su atención y participación lo esperamos puntualmente quedo de<br>
usiedes.<br>
Alentamente,<br>
Angela Escarate Rivas<br>
Cerente General<br>
C

Desarrolla un tríptico en tres columnas en la hoja de Word, seguido de 1.5 de margen por cada lado. La fuente es estilo libre pero debes usar imágenes, colores y mucha creatividad. La hoja es horizontal.

#### **ANCE NUTRICIONA (PREVENCIÓN DE TRASTORNOS ALIMENTICIOS**

#### **TIPOS DE TRASTORNOS ALIMENTICIOS:**

- Ortorexia
- Vigorexia
- · Anorexia
- Potomanía
- $\bullet$  Pica • Permarexia
- · Pregorexia
- · Manorexia
- · Drunkorexia
- · Bulimia

#### **PREVENCIÓN:**

- · Enseñar desde pequeños la importancia de seguir unos hábitos saludables.
- · Comer en familia siempre que sea posible.
- La dieta debe ser sana, equilibrada y variada.
- Ofrecer verduras y frutas.
- · Animar a practicar ejercicio físico con

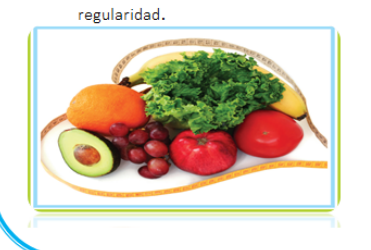

#### **PREVENCION DE ADICCIONES**

Una adicción es cuando la persona siente el deseo incontrolable de recurrir al consumo de determinadas sustancias

#### **TIPOS DE ADICCIÓN:**

- · Alcohol • Drogas
- · Nicotina
- · Cafeina
- Comida

#### SEÑ ALES:

- · Tendencia a la soledad.
- · Cambios constantes de conducta.
- · Dificultad para asumir · Disminución del rendimiento escolar.
- Cambio repentino de amistades
- 

#### **PREVENCIÓN:**

- Convive con tu familia, amigos y familiares
- · Expresa afecto y comunica lo que sientes
- · Sigue estudiado y preparándote para la vida
- · Desarrolla tus proyectos

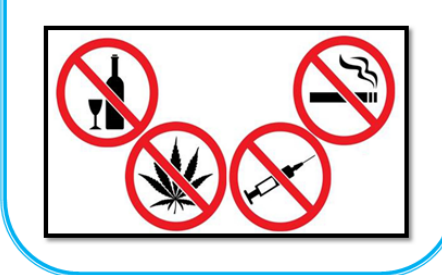

#### **PREVENCION DEL SUICIDIO**

#### **CAUSAS DEL SUTCIDTO:**

- · Sentirse avergonzado, culpable o una carga para los demás
- · Sentirse como víctima
- · Sentimientos de rechazo, pérdida o soledad

#### SEÑALES DE UNA PERSONA CON TENDENCIAS **SUICIDAS:**

- 
- Trastorno bipolar · Trastorno límite de la personalidad
- · Depresión
- · Consumo de alcohol o drogas
- · Trastorno de estrés postraumático (TEPT)
- Esquizofrenia

#### **PREVENCIÓN:**

- · Almacene todos los medicamentos recetados en una parte alta y bajo llave.
- · NO guarde alcohol en la casa o manténgalo bajo llave.
- · NO guarde armas de fuego en la casa. Si las tiene, guárdelas bajo llave y las balas aparte

Observa la siguiente imagen y desarrolla el documento en una hoja de Word, la fuentes debe ser lo más parecido posible, márgenes de 2.0 por cada lado.

> **COMISION FEDERAL DE ELECTRICIDAD** AREA DE TRANSMISION Y TRANSFORMACION NORESTE AV. EUGENIO GARZA SADA cruz con AV. LAZARO CARDENAS<br>COL. MEDEROS, C.P. 64780, Tel. 155-2126

> > ASUNTO: CONSTANCIA DE SERVICIOS

**CONSECUTIVO: 1/00** 

**EXPEDIENTE: 1** 

MONTERREY, N.L. a 03 de NOVIEMBRE de 2000

LIC. ARTURO HIRAY PIMENTEL **EMBAJADA DE LOS ESTADOS UNIDOS** PRESENTE.

窗

 $\mathcal{L}$ 

Por medio de la presente se hace constar que el C.P. José Alberto Vallarta González. con Clave de empleado 9AFMV y CURP: VAGA721006HNLLNL03, presta sus servicios en la Jefatura del Area de Transmisión y Transformación Noreste de esta Institución, con una fecha de antigüedad reconocida que data del 27 de marzo de 1992; actualmente desempeña el puesto de Jefe de Departamento en el Area de Contabilidad, percibiendo un Salario Integrado de \$ 685.42 (Seiscientos ochenta y cinco pesos 42/100 M.N.), compuesto de salario diario tabulado y prestaciones.

Se extiende la presente para los fines que al interesado convengan.

#### ATENTAMENTE

LIC. NORA CECILIA BOUSCHHAN AVILA JEFE AREA DE T. Y T. NORESTE

ELECTRICIDAD PARA EL PROGRESO DE MEXICO

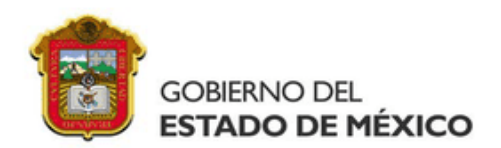

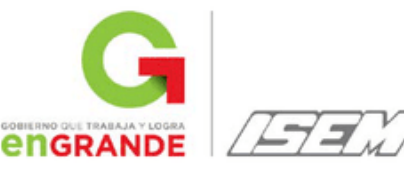

"2016. Año del Centenario de la Instalación del Congreso Constituyente"".

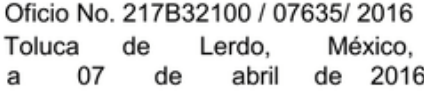

### **CIUDADANO (A) GARCIA MARTINEZ EMILIO PRESENTE**

Por medio del presente, me permito informar a usted que por el código y/o la función que ostenta, tal como lo establece la Ley de Responsabilidades de los Servidores Públicos del Estado y Municipios en sus artículos 42, fracción XIX, 79, 80 y 81, así como en términos de lo dispuesto por el Acuerdo que norma los Procedimientos de Control y Evaluación Patrimonial de los Servidores Públicos del Estado de México y sus Municipios: se encuentra incluido en el Padrón de Servidores Públicos Obligados a presentar Manifestación de Bienes y Declaración de Intereses por Modificación Patrimonial 2015 (Anualidad) que se turnó a la Dirección General de Responsabilidades y Situación Patrimonial de la Secretaría de la Contraloría del Gobierno del Estado de México.

Por tal motivo, hago de su conocimiento que en el mes de mayo del año en curso, deberá ingresar http://www.secogem.gob.mx/declaranet/ para presentar su manifestación de bienes y declaración de intereses, teniendo como fecha límite hasta el día 31 del citado mes, sin embargo a fin de evitar saturación en el sistema se le recomienda presentarla dentro de los primeros quince días.

Como quía de apoyo podrá consultar la página del ISEM http://salud.edomex.gob.mx en el banner "Manifestación de Bienes": así mismo recibirá en su dirección de correo electrónico un folleto.

Sin otro particular por el momento, le envió un cordial saludo.

**ATENTAMENTE** 

L.C.P. v A.P. JOSE EUSEBIO MELQUIADES AIRE NAVA **SUBDIRECTOR DE RECURSOS HUMANOS** 

1514823090

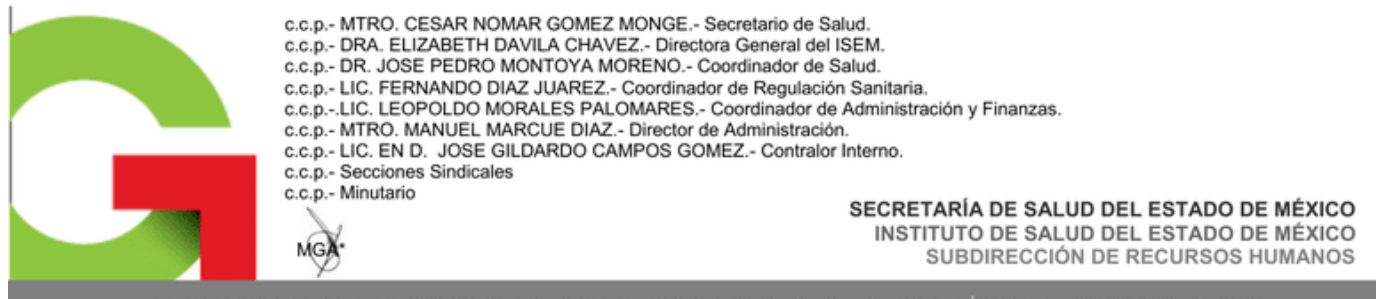

AV. INDEPENDENCIA ORIENTE # 1009. COLONIA REFORMA Y F.F.C.C. C.P. 50070. TOLUCA, ESTADO DE MÉXICO. TEL: (722) 226 2500 EXT. 64164

# **AUTOEVALUACIÓN DE ASESORÍAS**

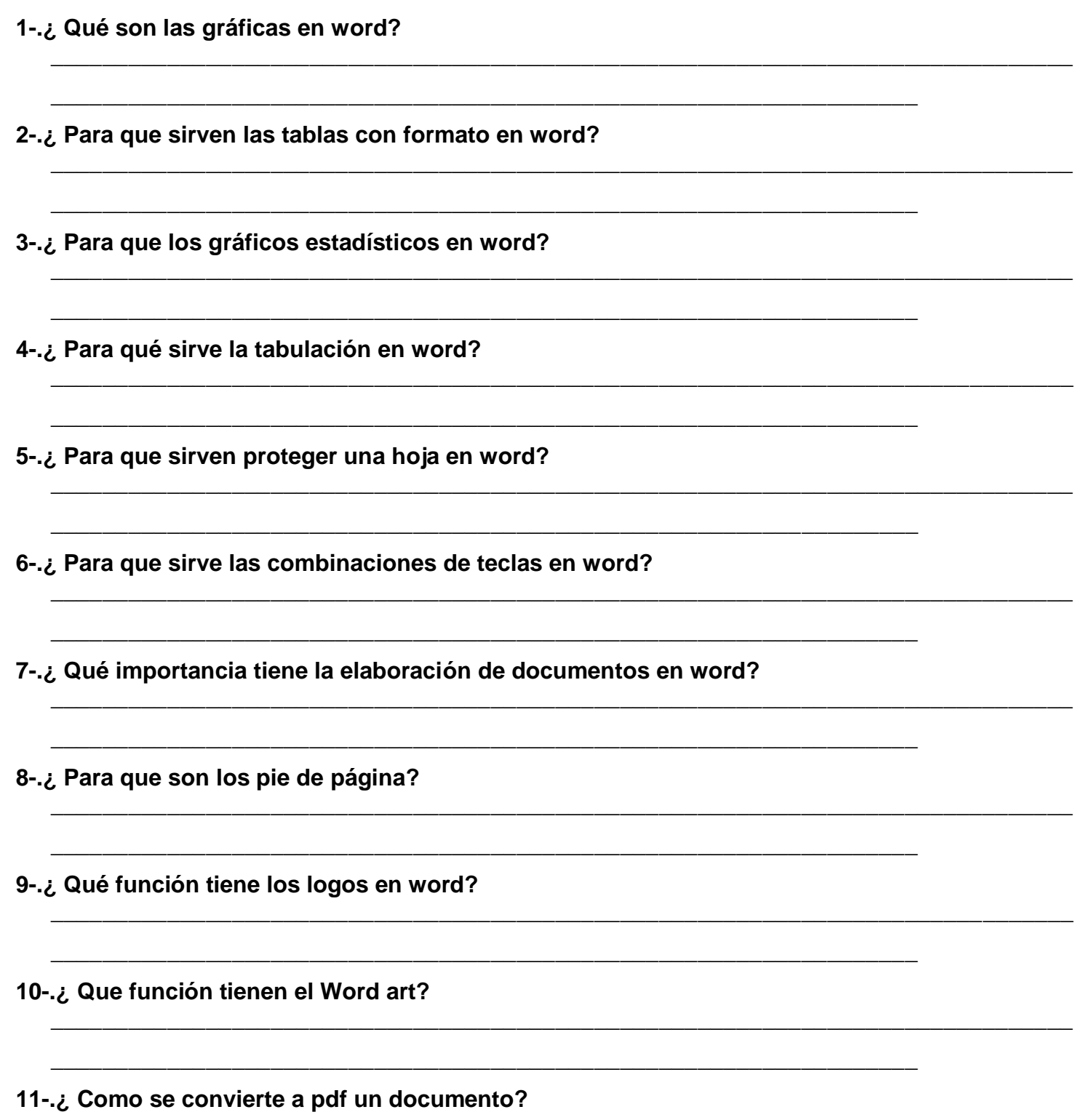

# **ESCALA PARA EVALUAR ACTIVIDADES DEL CUADERNO**

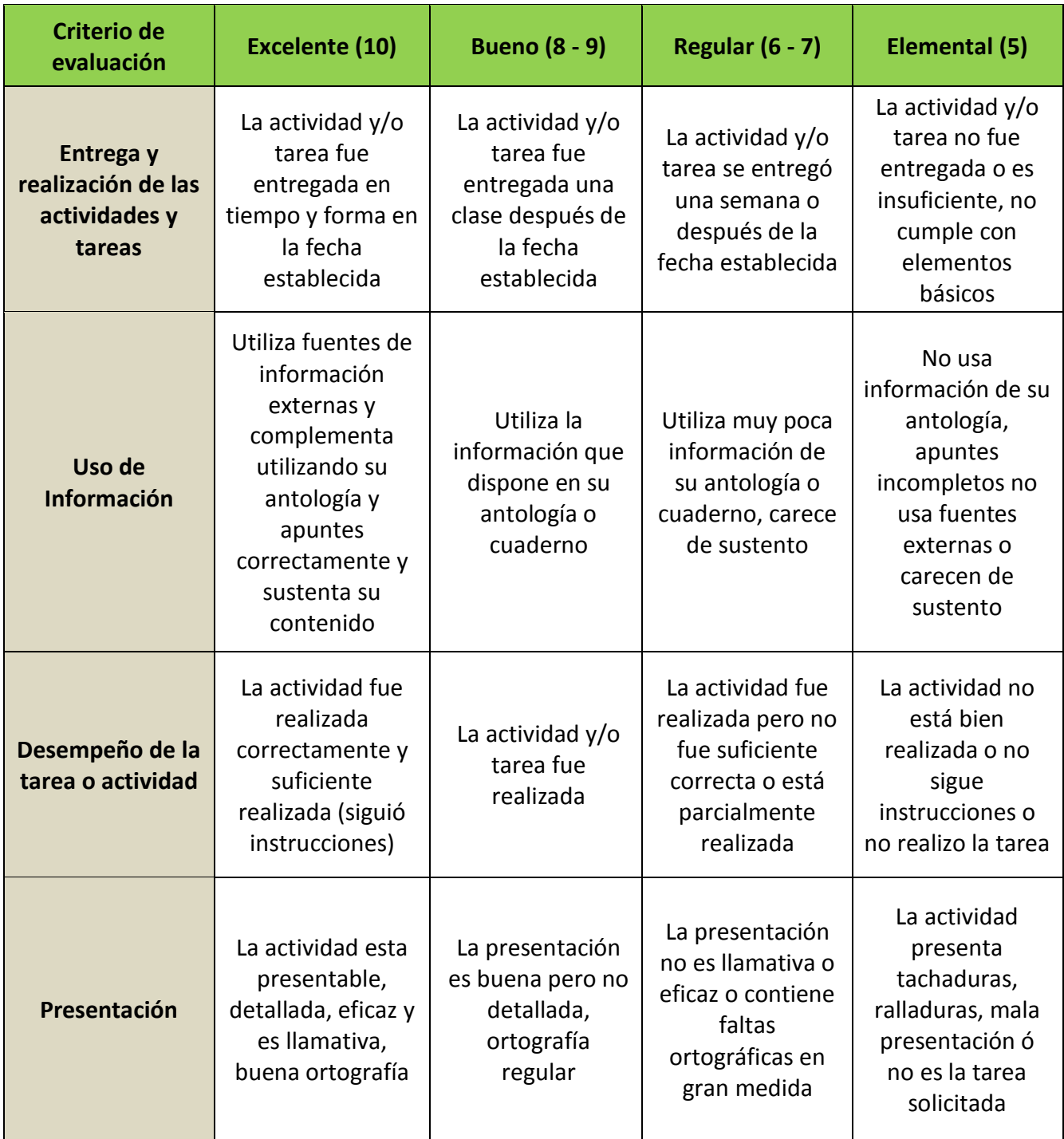

# **PORTAFOLIO DE EVIDENCIAS PARA EVALUAR LAS PRÁCTICAS DE CÓMPUTO "HOJA WORD"**

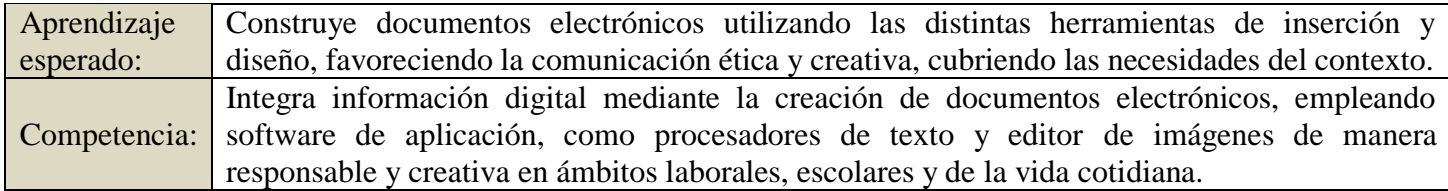

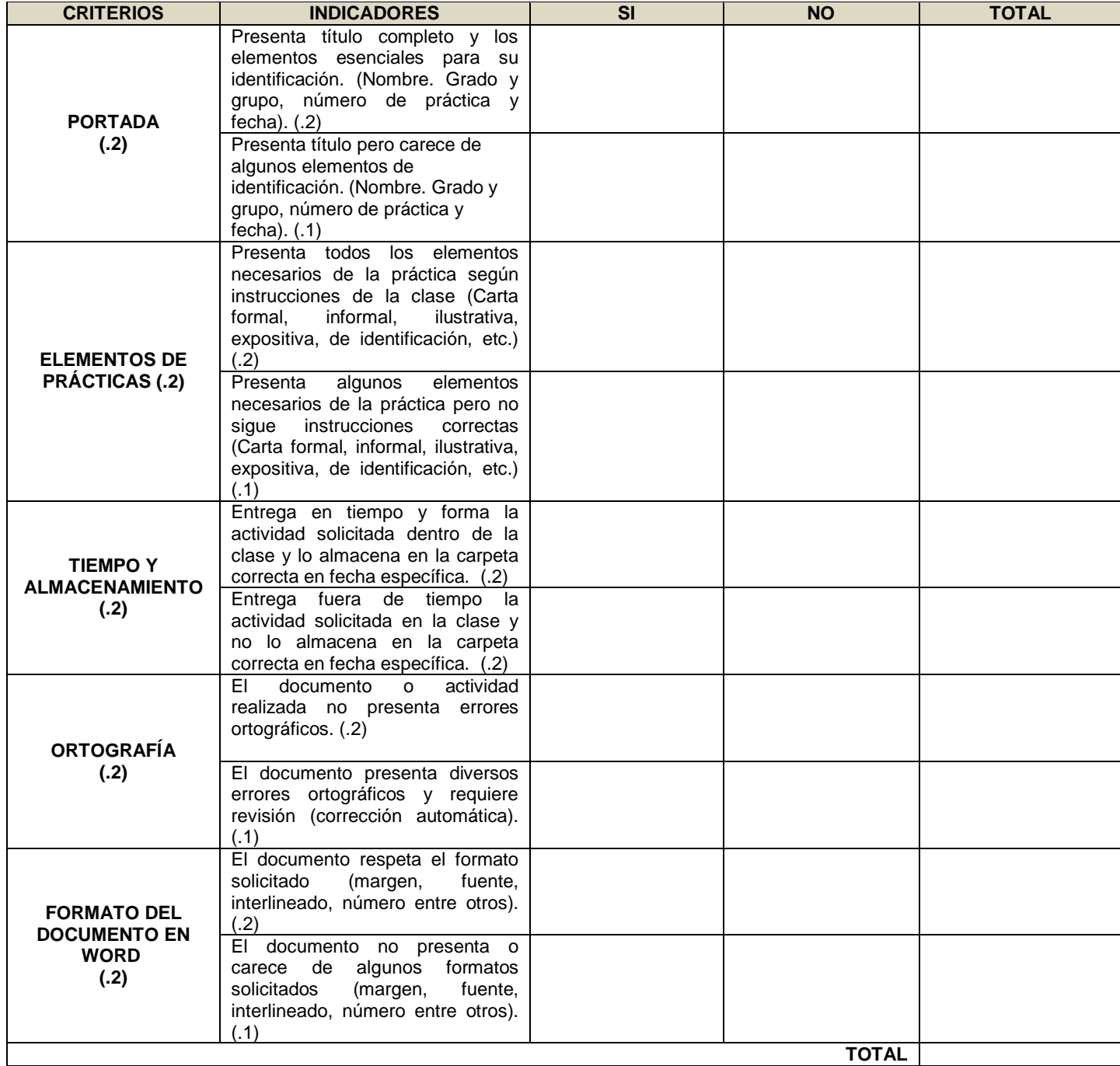

# **DESEMPEÑO ACTITUDINAL (AUTOEVALUACIÓN)**

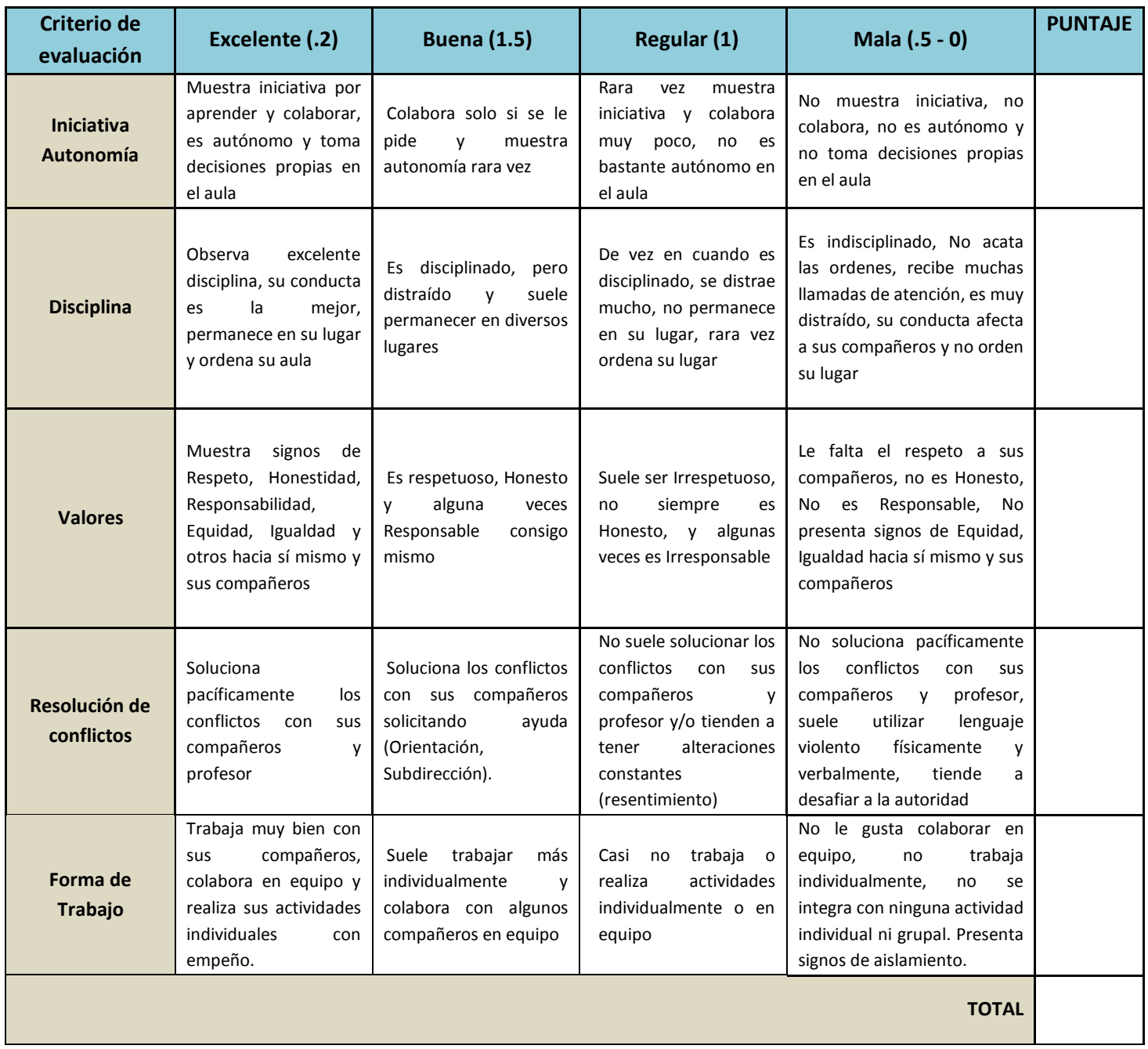

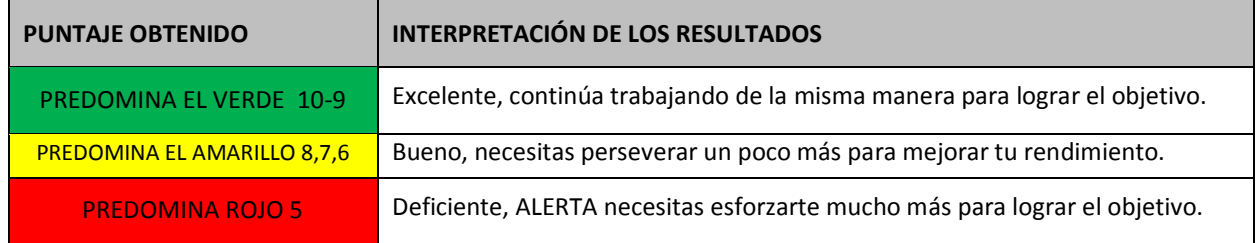

# **DESEMPEÑO ACTITUDINAL (COEVALUACIÓN)**

**Nombre del(a) alumno(a) al que se va a evalúar: \_\_\_\_\_\_\_\_\_\_\_\_\_\_\_\_\_\_\_\_\_\_\_\_\_\_\_\_\_\_\_\_\_\_\_\_\_**

**Nombre del(a) alumno(a) que aplica esta evaluación: \_\_\_\_\_\_\_\_\_\_\_\_\_\_\_\_\_\_\_\_\_\_\_\_\_\_\_\_\_\_\_\_\_**

**INSTRUCCIONES**: Marca la casilla que consideres pertinente de acuerdo a lo que observes en relacion al desempeño de tu compañero(a).

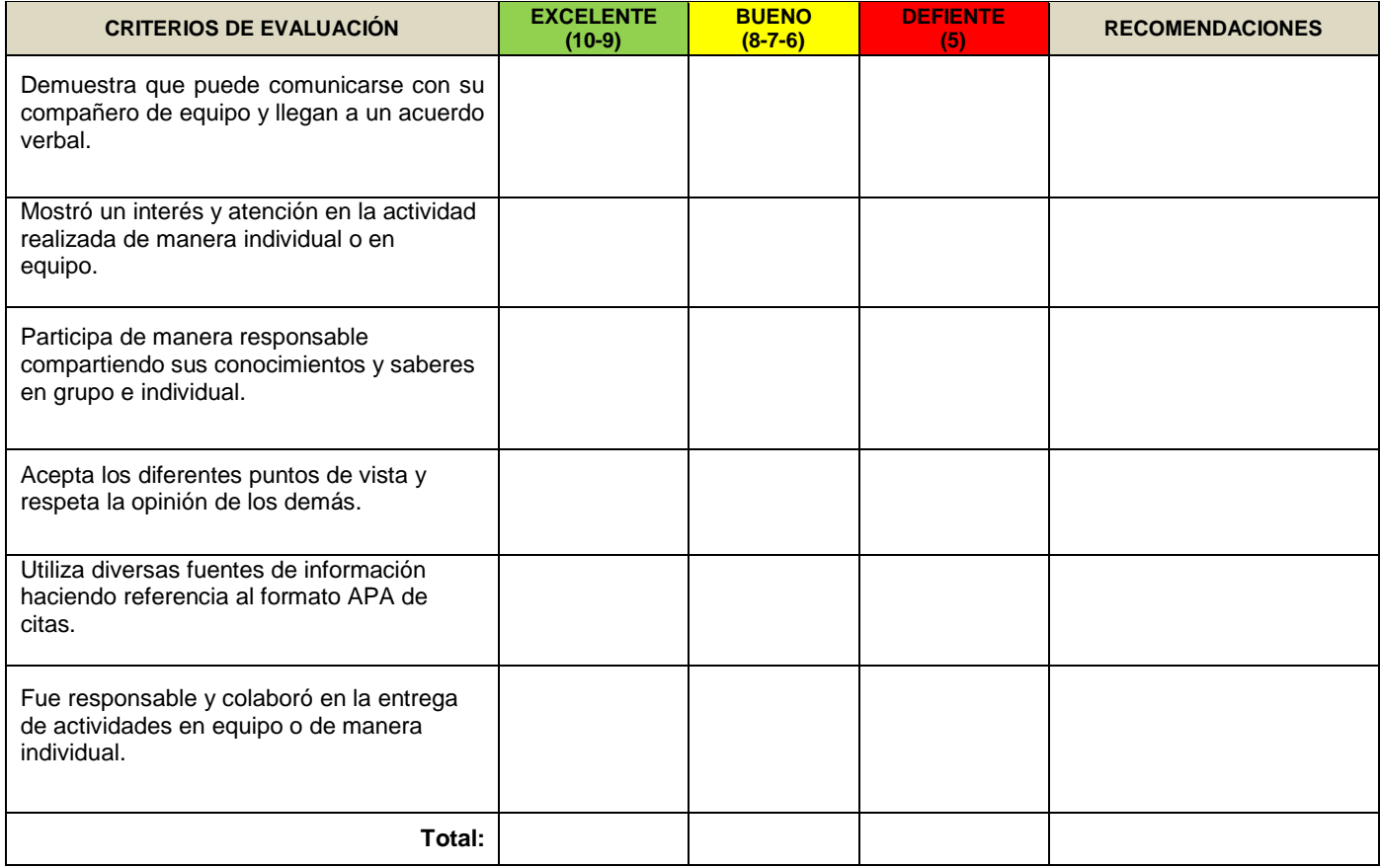

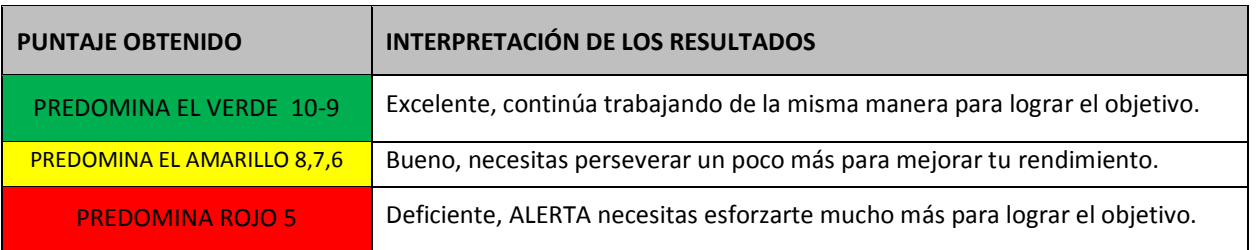